# Off-campus Tomcat Deployment Client

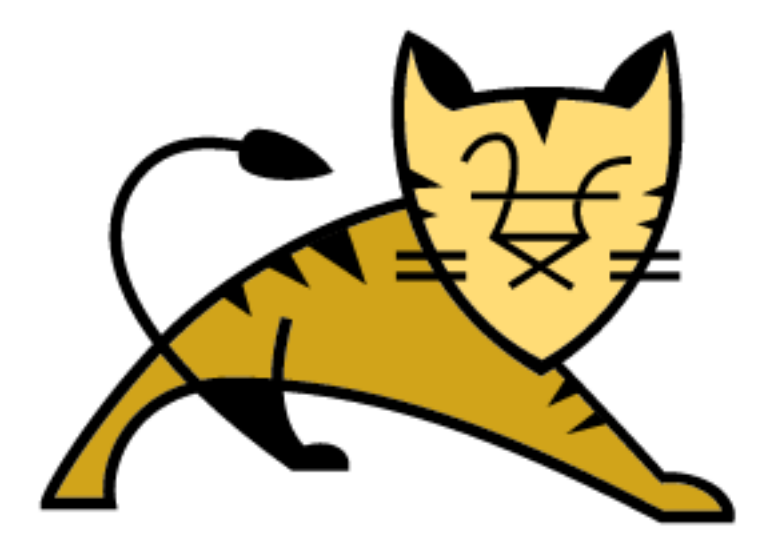

User Guide

# The Department of Computer Science

Southern Illinois University of Carbondale

# Table of Contents

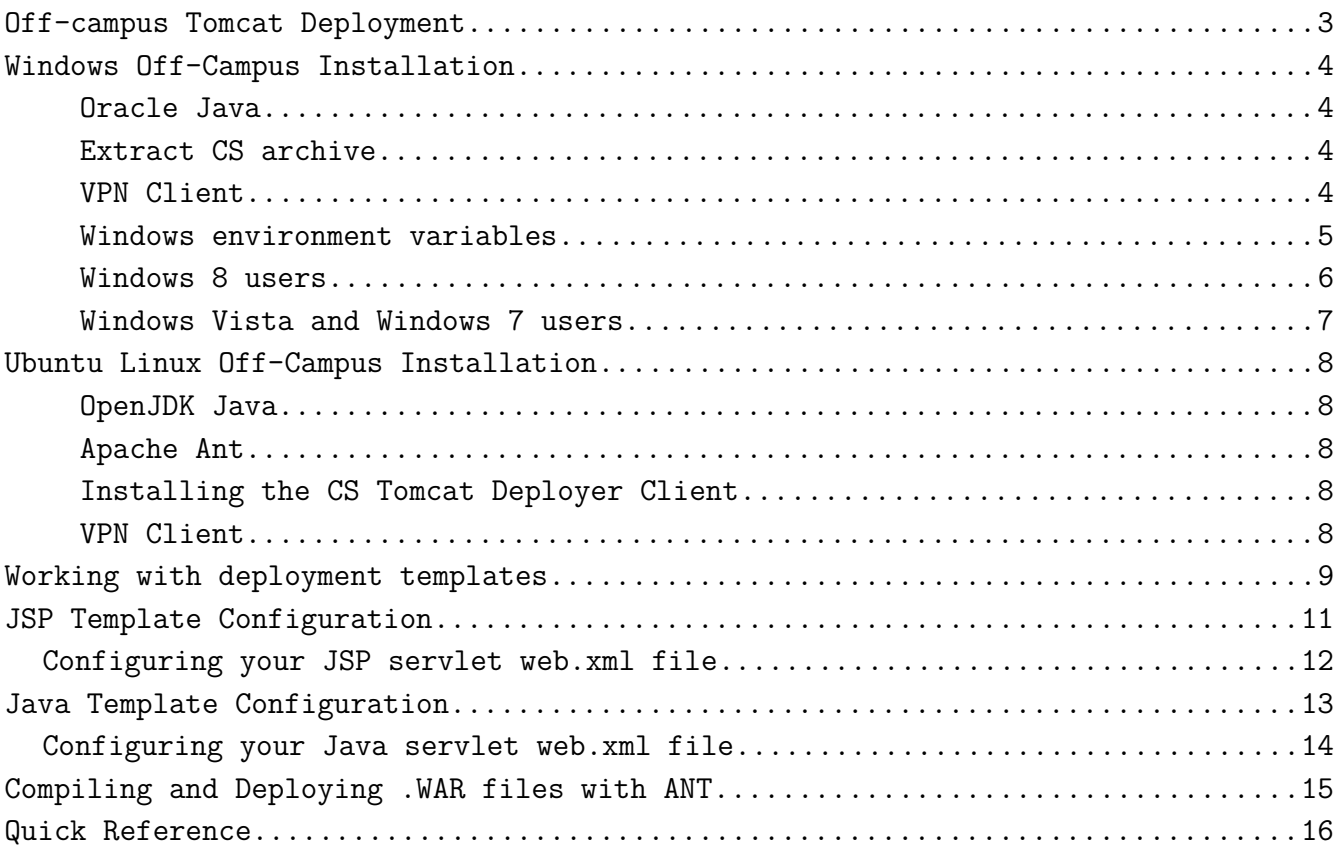

### <span id="page-2-0"></span>Off-campus Tomcat Deployment

The following guide will outline how end-users can utilize Apache Ant to compile java code into a packaged .WAR archive and deploy this archive to the CS Department Tomcat server. The Apache Ant package management utility will utilize the Tomcat Client Deployer to deploy the compiled .WAR file.

Please note, CS Department computers should already be configured with these packages. This guide is intended for off-campus vpn end-users or students using personal laptops on campus.

Outline of resources:

- 1. Ant v1.9.5 binaries (Java JAR & WAR Packaging utility)
- 2. Tomcat Client Deployer v8.0.23 (Tomcat WAR deployer) [Requires Ant Version 1.6.2+]
- 3. Sample JSP and Servlet deployments

#### Installation Requirements:

1) Apache Ant [Version 1.6.2+, currently v1.9.5 is the latest] must be installed. Ant binaries must be located in the PATH environment variable.

2) Java SE JDK 1.7.0+ is recommended. (Java SE JDK 1.8 currently appears to be supported). Java JDK binaries need to be available in your PATH environment variable.

3) Computer must be connected to either SIU's VPN connection or directly on SIU's network.

# <span id="page-3-3"></span>Windows Off-Campus Installation

<span id="page-3-2"></span>Oracle Java

Please download Java SE JDK version 1.7.+ from oracle's website. [\(http://www.oracle.com/technetwork/java/javase/downloads/index.html\)](http://www.oracle.com/technetwork/java/javase/downloads/index.html)

You'll need to note the installation directory for later reference.\*\*

<span id="page-3-1"></span>Extract CS archive

You'll need to extract the cs\_tomcat\_tools.zip archive to a newly created, C:\Tools directory.

Download and extract to C:\Tools: http://cs.siu.edu/download/tomcat/cs\_tomcat\_tools.zip File hierarchy structure:

 $C: \mathcal{N}$ 

- → Tools\
	- → apache-ant-1.9.5\
	- → apache-tomcat-8.0.23-deployer\

<span id="page-3-0"></span>VPN Client

Follow the instructions for installing SIU's VPN client from: <http://www.siu.edu/wireless>

When your located off-campus you'll need to connect to SIU's VPN prior to deploying .war archives to the C.S. Department's tomcat server.

Tip: Use site name, vpn.siu.edu when configuring your connection with Juniper's VPN client.

### <span id="page-4-0"></span>Windows environment variables

You will need to follow the windows environment variable guide on the next page with the variable attributes listed on this page.

#### Please note!!!

Your JDK install directory will most likely need to be custom configured! i.e., C:\Program Files\Java\jdk1.8.0\_45 Add to environment variable, CLASSPATH : ;C:\Tools\apache-tomcat-8.0.23-deployer\lib\\*.jar;C:\Program Files\Java\jdk1.8.0\_45\lib\\*.jar Add to environment variable, PATH : ;C:\Tools\apache-ant-1.9.5\bin;C:\Program Files\Java\jdk1.8.0\_45\bin Set environment variable, JAVA HOME to: C:\Program Files\Java\jdk1.8.0\_25\

#### <span id="page-5-0"></span>Windows 8 users

- 1. From the Desktop, right-click the very bottom left corner of the screen to get the Power User Task Menu.
- 2. From the Power User Task Menu, click System.
- 3. Click the Advanced System Settings link in the left column.
- 4. In the System Properties window, click on the Advanced tab, then click the Environment Variables button near the bottom of that tab.
- 5. In the Environment Variables window (pictured below), highlight the Path variable in the "System variables" section and click the Edit button. Add or modify the path lines with the paths you want the computer to access. Each different directory is separated with a semicolon as shown below.

C:\Program Files;C:\Winnt;C:\Winnt\System32

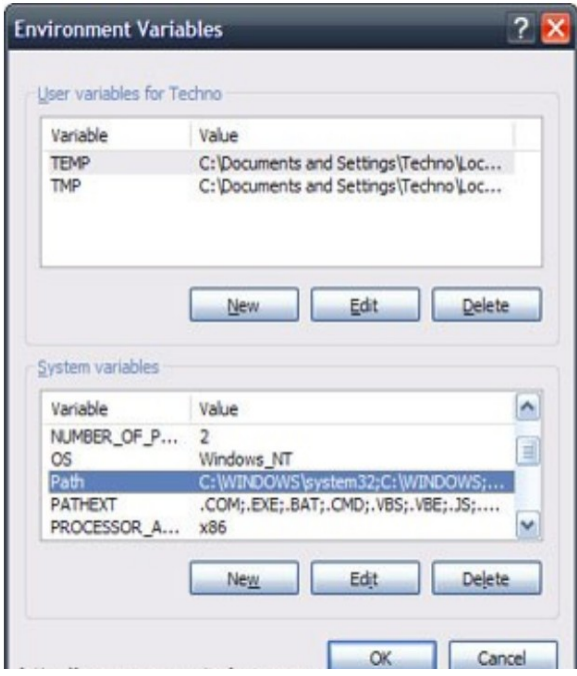

Note: You can edit other environment variables by highlighting the variable in the "System variables" section and clicking Edit. If you need to create a new environment variable, click New and enter the Variable name and Variable value.

#### <span id="page-6-0"></span>Windows Vista and Windows 7 users

- 1. From the Desktop, right-click the Computer icon and select Properties. If you don't have a Computer icon on your desktop, click the Start button, right-click the Computer option in the Start menu, and select Properties.
- 2. Click the Advanced System Settings link in the left column.
- 3. In the System Properties window, click on the Advanced tab, then click the Environment Variables button near the bottom of that tab.
- 4. In the Environment Variables window (pictured below), highlight the Path variable in the "System variables" section and click the Edit button. Add or modify the path lines with the paths you want the computer to access. Each different directory is separated with a semicolon as shown below.

C:\Program Files;C:\Winnt;C:\Winnt\System32

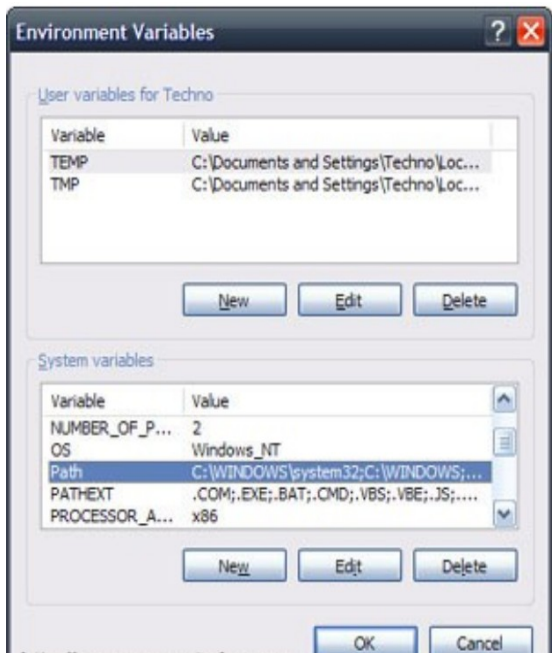

Note: You can edit other environment variables by highlighting the variable in the "System variables" section and clicking Edit. If you need to create a new environment variable, click New and enter the Variable name and Variable value.

# <span id="page-7-4"></span>Ubuntu Linux Off-Campus Installation

<span id="page-7-3"></span>OpenJDK Java

```
$ sudo apt-get install openjdk-7-jdk
(Ensure that your /etc/profile file has appropriately updated with environment 
variable CLASSPATH to contain a reference to your JDK library.)**
$ sudo gedit /etc/profile
export JAVA HOME=/usr/lib/jvm/java-7-openjdk-amd64
export JDK_HOME=/usr/lib/jvm/java-7-openjdk-amd64
export CLASSPATH=.:/usr/lib:/lib:$JDK_HOME/lib
export PATH=$PATH:/usr/lib/jvm/java-7-openjdk-amd64/bin
(Note: "/usr/lib/jvm/java-7-openjdk" is symbolically used for the openjdk 
version of java 1.7 for demonstration. You should use your path as per your 
installation, if you choose to install a different version of java.)
Apache Ant
# Ant packages code into .WAR archives and deploys with the help of the
# Tomcat Deployer Client.
$ sudo apt-get install ant
Installing the CS Tomcat Deployer Client
$ wget http://cs.siu.edu/download/tomcat/apache-tomcat-8.0.23-deployer.zip
$ sudo unzip apache-tomcat-8.0.23-deployer.zip -d /usr
$ sudo gedit /etc/bash.bashrc
export TOMCAT_DEPLOY=/usr/apache-tomcat-8.0.23-deployer
Add to CLASSPATH environment variable, 
:$TOMCAT_DEPLOY/lib
i.e.,
export CLASSPATH=.:/usr/lib:/lib:$JDK_HOME/lib:$JAVA_HOME/lib:/lib/mysql-
connector-java-5.1.27bin.jar:/lib/ojdbc6_g.jar:$TOMCAT_DEPLOYER/lib
Note: /lib/mysql-connector-java-5.1.27bin.jar:/lib/ojdbc6_g.jar are required
for mysql and oracle database connection libraries.
```
<span id="page-7-1"></span>(You may need to download and install these files!)

<span id="page-7-0"></span>VPN Client

You'll need to use SIU's VPN client to deploy while off-campus. You can access this client from, [http://vpn.siu.edu.](http://vpn.siu.edu/)

### <span id="page-8-0"></span>Working with deployment templates

The following templates work with both windows and linux computers.

#### Standard Directory Layout

To facilitate creation of a Web Application Archive (.WAR) file in the required format, it is convenient to arrange the "executable" files of your web application (that is, the files that Tomcat actually uses when executing your app) in the same organization as required by the WAR format itself. To do this, you will end up with the following contents in your application's "document root" directory:

Document root path: sample-deploy/<your\_login\_ID>/

\*.html, \*.jsp, etc. - The HTML and JSP pages, along with other files that must be visible to the client browser (such as JavaScript, stylesheet files, and images) for your application. In larger applications you may choose to divide these files into a subdirectory hierarchy, but for smaller apps, it is generally much simpler to maintain only a single directory for these files.

/WEB-INF/web.xml - The Web Application Deployment Descriptor for your application. This is an XML file describing the servlets and other components that make up your application, along with any initialization parameters and container-managed security constraints that you want the server to enforce for you. This file is discussed in more detail in the following subsection.

/WEB-INF/classes/ - This directory contains any Java class files (and associated resources) required for your application, including both servlet and non-servlet classes, that are not combined into JAR files. If your classes are organized into Java packages, you must reflect this in the directory hierarchy under /WEB-INF/classes/. For example, a Java class named com.mycompany.mypackage.MyServlet would need to be stored in a file named /WEB-INF/classes/com/mycompany/mypackage/MyServlet.class.

/WEB-INF/lib/ - This directory contains JAR files that contain Java class files (and associated resources) required for your application, such as third party class libraries or JDBC drivers.

When you install an application into Tomcat (or any other 2.2 or later Servlet container), the classes in the WEB-INF/classes/ directory, as well as all classes in JAR files found in the WEB-INF/lib/ directory, are made visible to other classes within your particular web application. Thus, if you include all

of the required library classes in one of these places (be sure to check licenses for redistribution rights for any third party libraries you utilize), you will simplify the installation of your web application -- no adjustment to the system class path (or installation of global library files in your server) will be necessary.

(Source: [http://tomcat.apache.org/tomcat-8.0-doc/appdev/deployment.html\)](http://tomcat.apache.org/tomcat-8.0-doc/appdev/deployment.html)

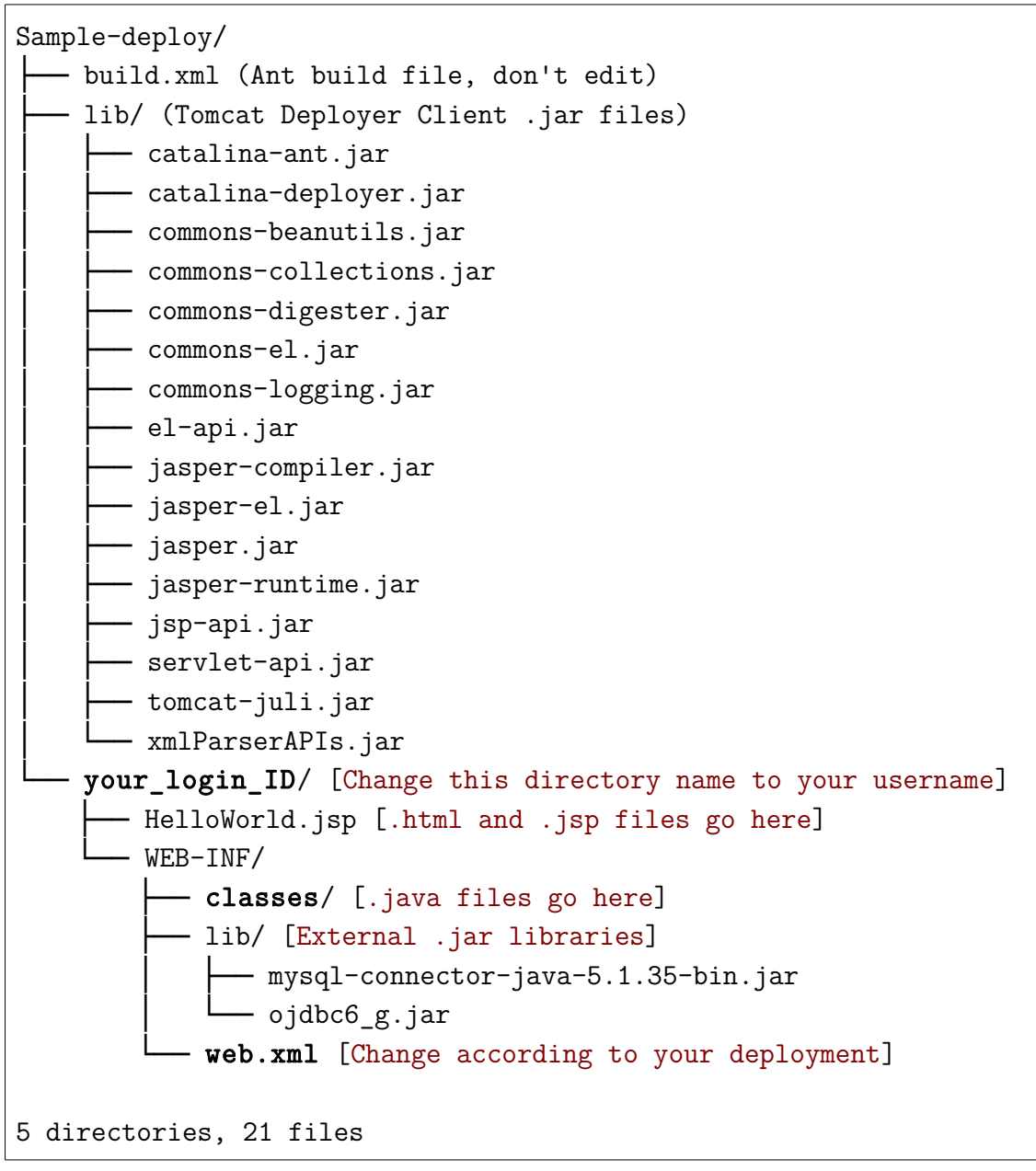

# <span id="page-10-0"></span>JSP Template Configuration

Download the following file and extract the following file:  [http://cs.siu.edu/ download/tomcat/sample-deploy-jsp.zip](http://cs.siu.edu/download/tomcat/sample-deploy-jsp.zip)

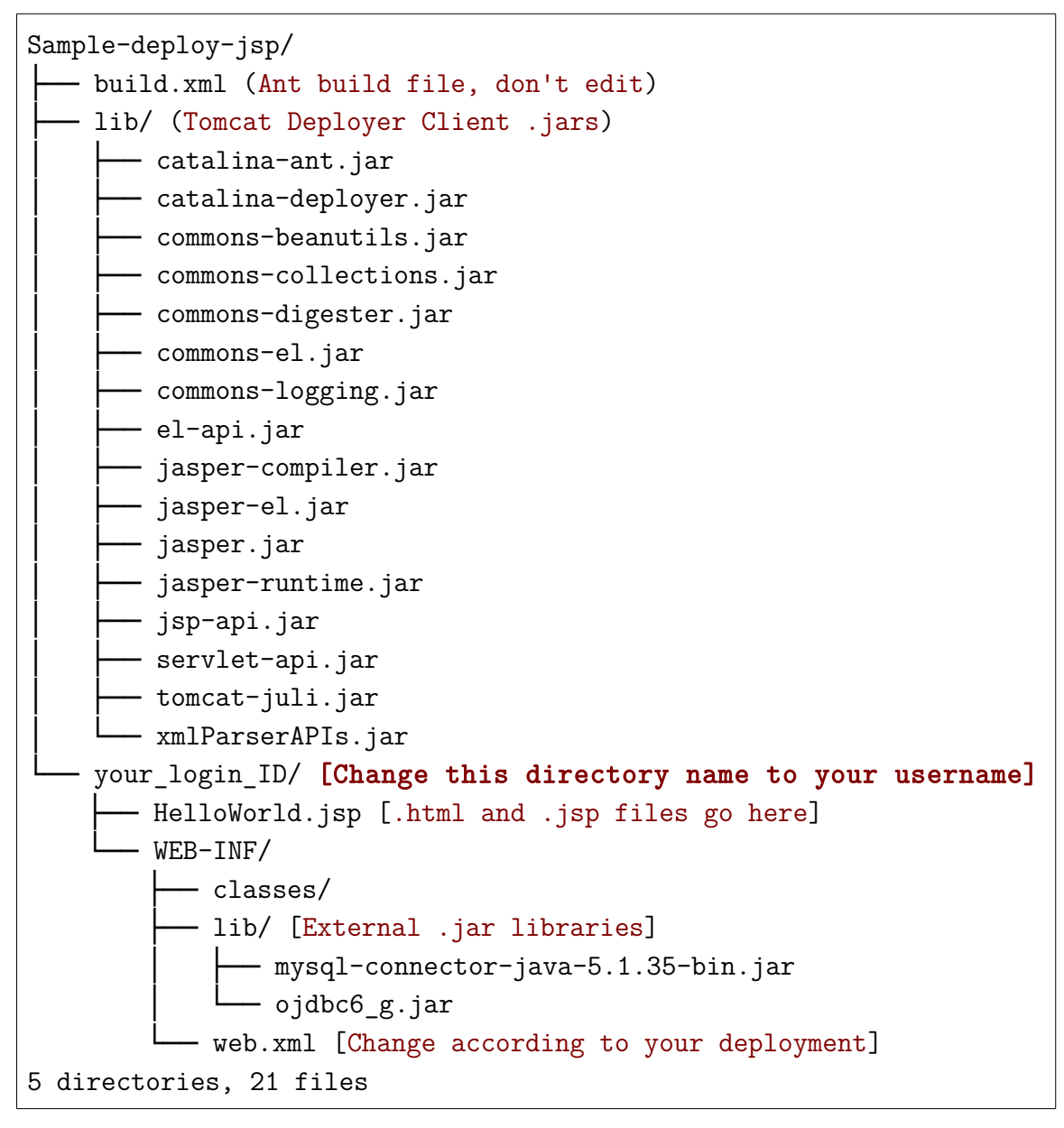

#### Important:

You will later be using ant to build this template into a .WAR file. This will require that you upload your code to the above directories, configure the web.xml file for your code. You'll also need to remember the absolute path for the sample-deploy directory extracted in this step for later compilation purposes.

#### <span id="page-11-0"></span>Configuring your JSP servlet web.xml file

You'll need to modify the "web.xml" file for different jsp & servlet files. web.xml is located at sample-deploy\your\_login\_ID\WEB-INF\web.xml.

```
JSP example, subsection from WEB-INF/web.xml:
```
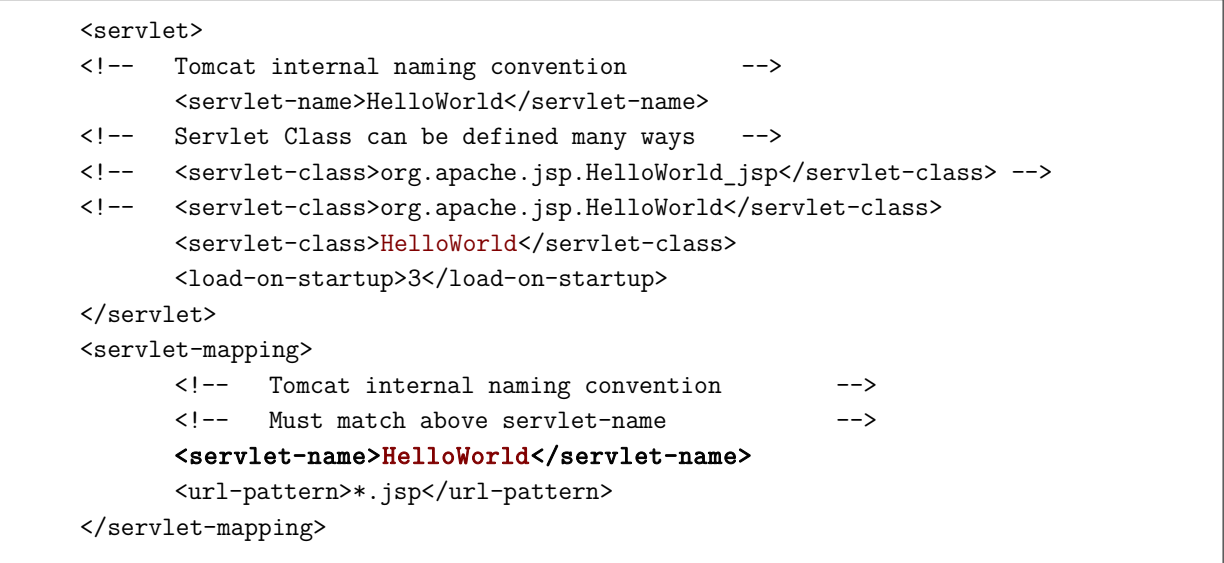

In the example above <servlet-class>HelloWorld</servlet-class> needs to correspond to your HelloWorld.jsp file being deployed.

Both fields <servlet-name></servlet-name> must have matching values. i.e., <servlet-name>HelloWorld</servlet-name>

After deploying this example it would be viewable at: http://web.cs.siu.edu:8080/your\_login\_ID/HelloWorld.jsp

Additionally, http://www.cs.siu.edu/download/tomcat/web.xml contains a more complete sample web.xml file for reference.

# <span id="page-12-0"></span>Java Template Configuration

Download the following file and extract the following file:  [http://cs.siu.edu/ download/tomcat/sample-deploy-servlet.zip](http://cs.siu.edu/download/tomcat/sample-deploy-servlet.zip)

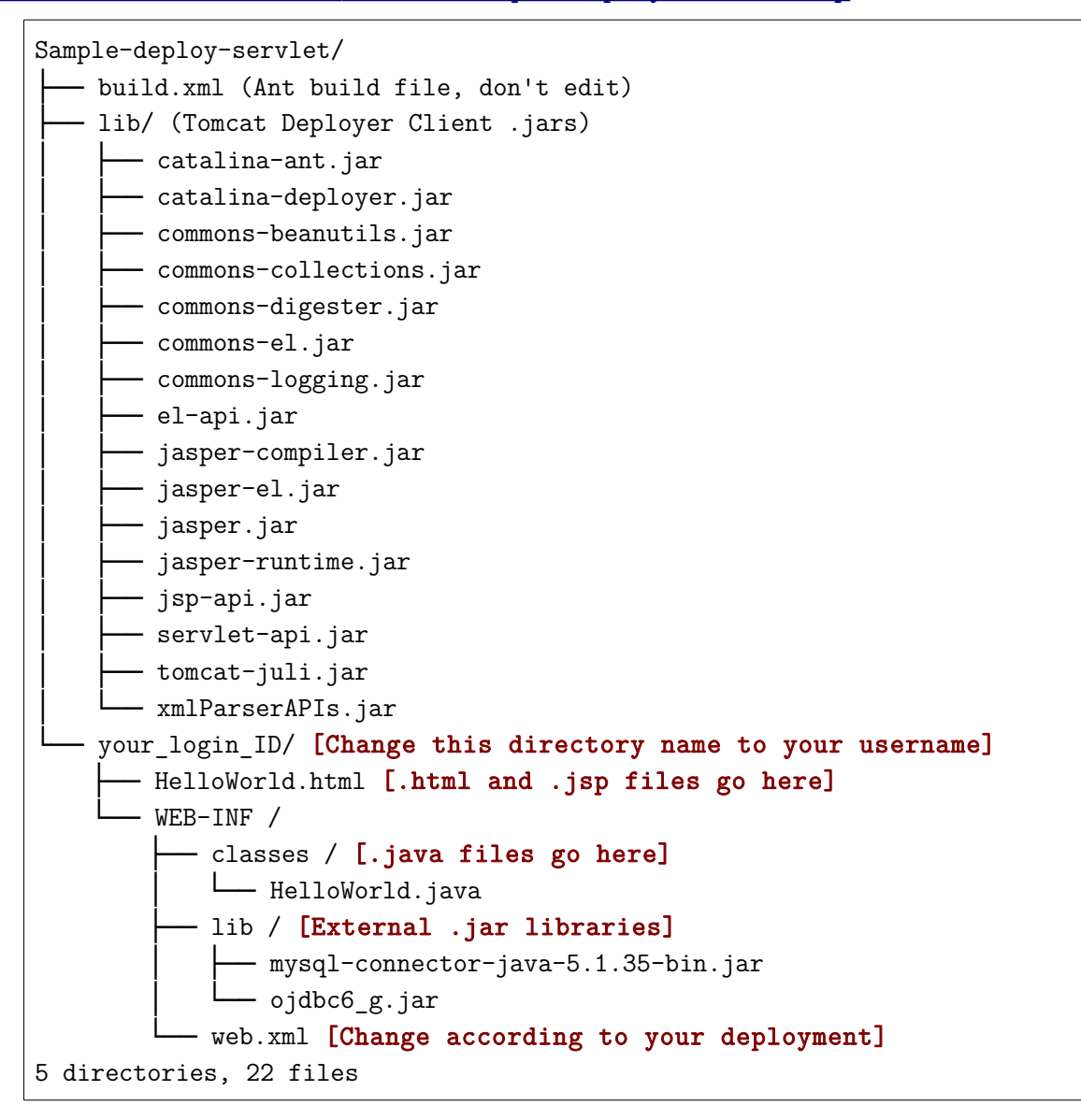

#### Important:

You will later be using ant to build this template into a .WAR file. This will require that you upload your code to the above directories, configure the web.xml file for your code. You'll also need to remember the absolute path for the sample-deploy directory extracted in this step for later compilation purposes.

#### <span id="page-13-0"></span>Configuring your Java servlet web.xml file

You'll need to modify the "web.xml" file for different jsp & servlet files. web.xml is located at sample-deploy\your\_login\_ID\WEB-INF\web.xml.

Java servlet example, subsection from WEB-INF/web.xml:

```
 <servlet> 
      <!-- Tomcat internal naming convention --> 
       <servlet-name>HelloWorld</servlet-name>
      <!-- servlet-class is a reference to the HelloWorld.java file --> 
       <servlet-class>HelloWorld</servlet-class> 
       <load-on-startup>3</load-on-startup> 
 </servlet> 
 <servlet-mapping> 
      <!-- Tomcat internal naming convention --> 
      <!-- Must match above servlet-name --> 
       <servlet-name>HelloWorld</servlet-name>
      <!-- http://web.cs.siu.edu:8080/your-login-id/HelloWorld --> 
       <url-pattern>/HelloWorld</url-pattern> 
 </servlet-mapping>
```
In the example above <servlet-class>HelloWorld</servlet-class> needs to correspond to your HelloWorld.java file being deployed.

Both fields <servlet-name></servlet-name> must have matching values. i.e., <servlet-name>HelloWorld</servlet-name>

You'll also need to define the url-pattern that you would like the java servlet to be accessible from,

i.e., <url-pattern>/HelloWorld</url-pattern>

After deploying this example it would be viewable at: http://web.cs.siu.edu:8080/your login ID/HelloWorld

Additionally, [http://www.cs.siu.edu/ download/tomcat/web.xml](http://www.cs.siu.edu/download/tomcat/web.xml) contains a more complete sample web.xml file for reference.

# <span id="page-14-0"></span>Compiling and Deploying .WAR files with ANT

Open a dos/bash command prompt and cd to your sample-deploy-servlet or sampledeploy-jsp directory.

To compile your servlet/jsp into a .war file, run command:

\$ ant -buildfile build.xml -Dwebapp=your\_login\_ID compile

#### i.e., ant -buildfile build.xml -Dwebapp=jdoe compile

When it is finished, it will tell you whether it is successful or not.

To deploy your servlet to the departmental Tomcat server (http://web.cs.siu.edu:8080), run command:

#### \$ ant -buildfile build.xml -Dwebapp=your\_login\_ID deploy

#### i.e., ant -buildfile build.xml -Dwebapp=jdoe deploy

You will see it is running the deployment. When it is finished, you'll be informed on whether it is successful or not.

Run your deployed program in your favorite web browser by typing the following url:

#### http://lab.cs.siu.edu:8080/your\_login\_ID/jspfilename\_or\_servlet\_name

i.e., http://lab.cs.siu.edu:8080/jdoe/jspfilename\_or\_servlet\_name

Examples:

Servlet: http://web.cs.siu.edu:8080/mbarkdoll/HelloWorld

JSP: http://web.cs.siu.edu:8080/mbarkdoll/HelloWorld.jsp

# <span id="page-15-0"></span>Quick Reference

The JSP and Servlet templates work with both windows and linux computers. (Prerequisites: Ant and Java installed and configured properly.)

### JSP Template

Prerequisites: Ant and Java installed and configured Includes: Tomcat Deployer Client Ant build file (build.xml) MySQL/Oracle JDBC Driver

Download:

 [http://cs.siu.edu/ download/tomcat/sample-deploy-jsp.zip](http://cs.siu.edu/download/tomcat/sample-deploy-jsp.zip)

### Servlet Template

Prerequisites: Ant and Java installed and configured Includes: Tomcat Deployer Client Ant build file (build.xml) MySQL/Oracle JDBC Driver Download:

 [http://cs.siu.edu/ download/tomcat/sample-deploy-servlet.zip](http://cs.siu.edu/download/tomcat/sample-deploy-servlet.zip)

### Windows All-in-One Template

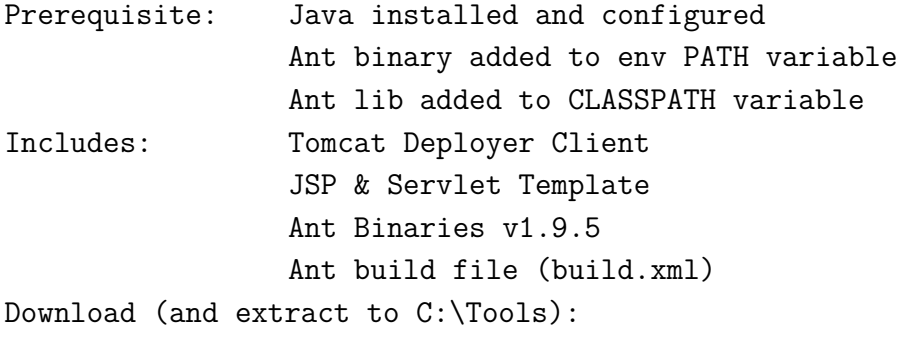

http://cs.siu.edu/download/tomcat/cs\_tomcat\_tools.zip

#### Linux All-in-One Template

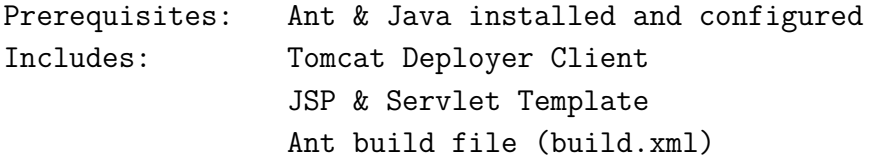

Download:

 [http://cs.siu.edu/ download/tomcat/apache-tomcat-8.0.23-deployer.zip](http://cs.siu.edu/download/tomcat/apache-tomcat-8.0.23-deployer.zip)